# **PowerPoint Foundation Course Outline**

#### **Using PowerPoint**

- Navigating between Slides
- Zoom Tool
- PowerPoint Views
- Help
- Saving a Presentation
- Closing a Presentation
- Closing PowerPoint
- Using Multiple Presentations

#### **Creating a Presentation**

- Creating a New Presentation
- Inserting a New Slide
- Undo and Redo

#### **Manipulating Slides**

- Inserting Slides
- Modifying the Slide Layout
- Changing the Background Colour

#### **Themes**

- Applying a Theme to a Presentation
- Modifying the Theme Colours
- Modifying the Theme Fonts

# **Text Boxes (Placeholders)**

- Editing Text Boxes (Placeholders)
- Resizing a Text Box (Placeholder)
- Moving a Text Box (Placeholder)

# **Manipulating Text**

- Selecting Text
- Copying & Moving Text
- Deleting Text
- Using Find & Replace

# **Font Formatting**

- Font Type
- **Font Size**
- **Font Size**
- Bold, Italic or Underline
- **Strikethrough**
- Shadow Effects
- Character Spacing
- Changing Case
- Font Colour
- Clearing All Text Formatting

# **Paragraph Formatting**

- **Text Alignment**
- **Columns**
- Modifying Bullet Point Formatting
- Changing the List Level
- Indenting Bulleted Text
- **Line Spacing**
- Paragraph Spacing
- **Outline View**
- Presenter Notes
- **Text Direction**
- AutoFit
- Format Painter

#### **Tables**

- Table Selection Techniques
- Creating a Table
- Applying a Style to a Table
- Cell Background Shading
- Table Effects
- Adding 'Quick Styles' to Selected Text
- Applying Borders to Cells
- Deleting Rows or Columns
- Inserting Rows or Columns
- Modifying Column Width and Row Height
- Distributing Rows and Columns

# **Graphics**

- Manipulating Illustration
- **Pictures**
- Clip Art
- **Shapes**
- Inserting Text Into a Shape
- Inserting Perfect Circles / Squares
- Inserting a Line
- Inserting a Free Drawn Line
- Inserting an Arrow
- Inserting a Text Box
- Inserting SmartArt

# **Manipulating Graphics**

- Shape Background Fill Colour Style
- Shape Line Weight and Style
- Shape Line Colour
- Shadow effects
- **Modifying Arrow Lines**
- Rotating or Flipping
- Layering Illustrations to the Front or Back
- Aligning Graphics
- Grouping and Ungrouping Objects

#### **Charts**

- **Inserting Charts**
- Changing the Chart Type
- Changing the Background Colour In the **Chart**
- Changing the Column, Bar, Line or Pie Slice Colours In the Chart
- Chart Title Manipulation
- Adding Data Labels to a Chart

#### **Organisation Charts**

- Creating an Organisation Chart
- Adding Labels to an Organisation Chart
- Adding a Co-Worker
- Adding a Subordinates
- Adding a Manager
- Changing the Hierarchical Structure

#### **Manipulating Slides**

- Copying & Moving Slides
- Deleting Slides

#### **Slide Masters**

- Inserting a Picture into a Master Slide
- Removing a Graphic from a Master Slide
- Creating a Footer
- Automatic Slide Numbering

• Inserting Dates Into the Footer

#### **Slide Shows**

- Running a Slide Show
- **Transition Effects**
- Animation Effects
- Hiding Slides

# **Printing and Proofing**

- Spell-Checking
- Portrait or Landscape Orientation
- Selecting Your Output Format
- **Printing Options**
- Selecting a Different Printer
- Printing Selected Slides
- Number of Slides Per Page to Be Printed

For further enquiries please contact: *training@datec.com.fj*. Contact: Mobile: 8939942 / TEL: 3314411 (ext. 501).

Datec is also the authorised Microsoft and CompTIA training centre in Fiji, together with being the authorised Prometric and Pearson testing centre in Fiji amongst others, Datec Fiji has strategic alliances and dealership agreements with industry giants such as:

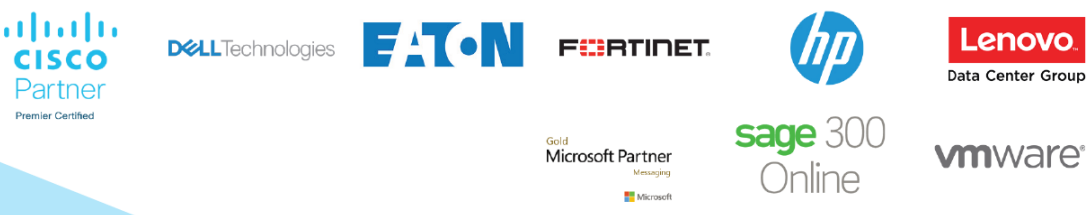